## **Задание для Н1 «Информатика» 9.12.2020**

### *Студенты группы Н1, прочитайте внимательно все задания от первой строчки и до последней.*

*Раздел «Алгоритмы и способы их описания»*

*Тема «Цикл ПОКА»*

Занятие проводится в режиме online на платформе **Zoom**.

До начала занятия рекомендуется протестировать работу на платформе Zoom. Смотрите инструкцию на сайте в разделе, где выложены дистанционные задания.

По организационным вопросам писать в ЛС https://vk.com/id76185837 .

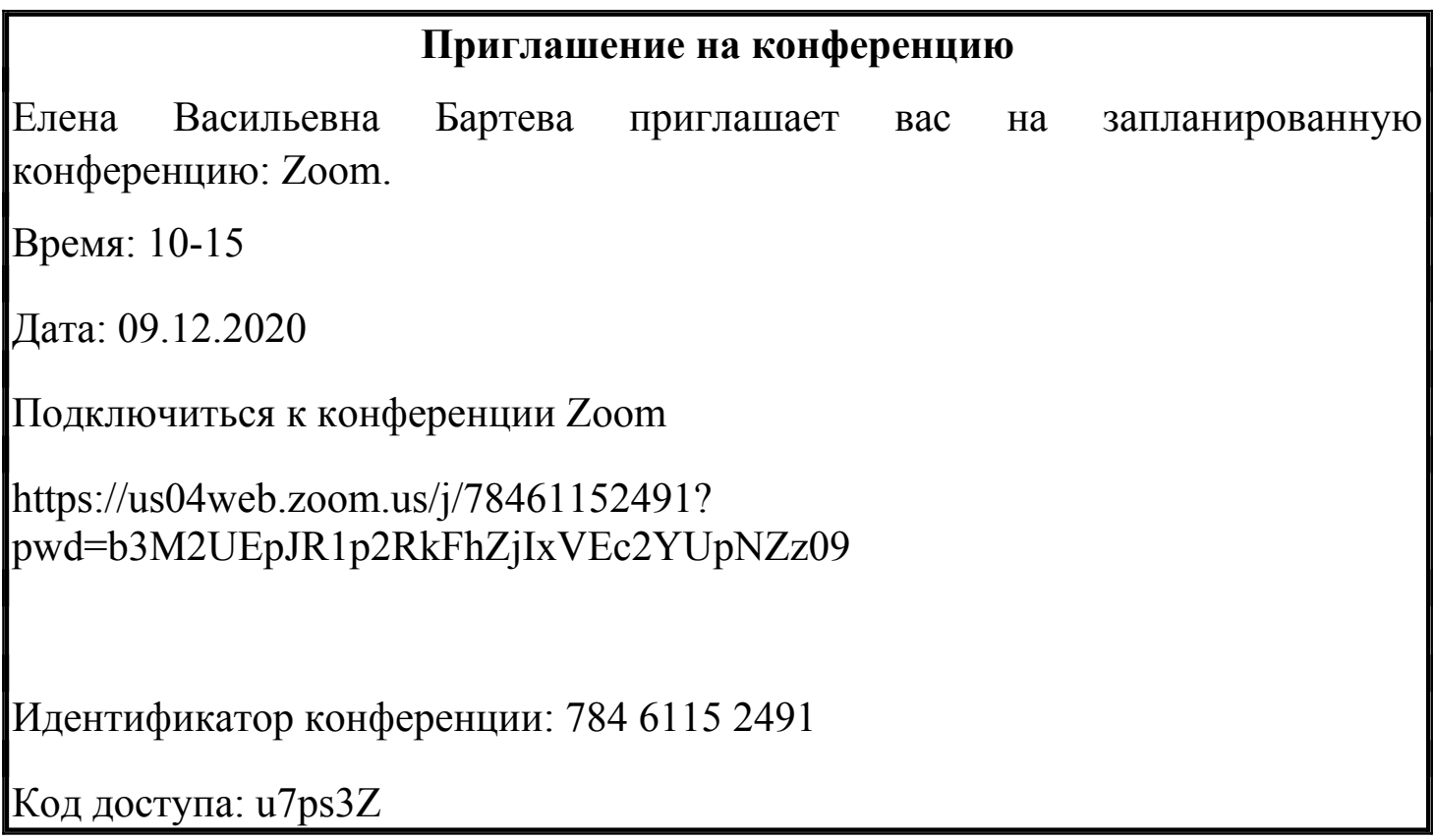

#### **Задание для Н1 по Информатике.**

- 1. Установите на свои компьютеры программу Система «Исполнитель» Робот.
- а) откройте сайт https://uchim-it.ru/programs.html
- б) Скачать Исполнитель

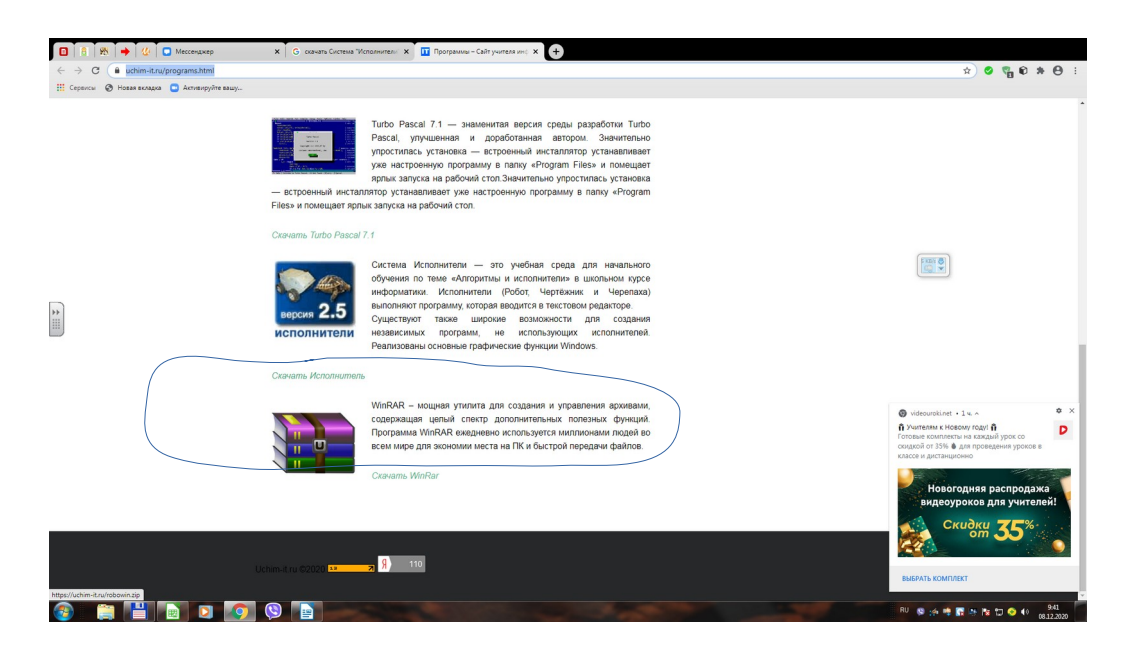

- в) Найти в загрузках robowin (1), и распаковать его.
- г) Запустить файл robot.exe

### Задание.

#### 1. Запишите в тетрадь правила использования цикла ПОКА

#### <sup>⊕</sup> Правила использования цикла пока

- 1. Цикл пока используется тогда, когда число повторений цикла заранее неизвестно, но ограничено каким-то условием.
- 2. Оператор цикла начинается заголовком цикла ключевым словом **пока**, за которым в скобках указывается условие, при котором выполняется цикл; если условие перестает быть верным (истинным), выполнение цикла заканчивается и исполнитель переходит к следующей команде.
- 3. Условие проверяется в начале цикла (это цикл с предусловием), то есть если перед выполнением цикла условие ложно, то цикл не выполнится ни разу.

4. В цикле выполняются все операторы, заключенные в фигурные скобки;

Если тело цикла включает всего один оператор, скобки можно не ставить.

5. Для того, чтобы легче разбираться в программе, все команды, входящие в цикл, смещают вправо на 2-3 символа - это позволяет сразу видеть, где начинается и где заканчивается пикл.

2. Решите одну из задач, в зависимости от той оценки, которую желаете получить.

Задачи: Z4-3 - "3"  $Z4 - 4 - 4$  $74-5 -$  "5"

Задачу сохраните Файл — Сохранить как — Имя файла (например: Z4-4Иванова)

Файл с решением отправить на электронную почту BElenaV 85@mail.ru

либо в ВК, если не получается файл отправить, то отправляем скриншот листа программы(но чтобы было видно все решение) и поля робота

# до 18-00 09.12.2020г.

Если у кого-то нет возможности установить Исполнитель Робот на компьютер, тогда выходим в Zoom слушаем объяснение и записываем, а по приезду в колледж решаем задачу в кабинете.